i

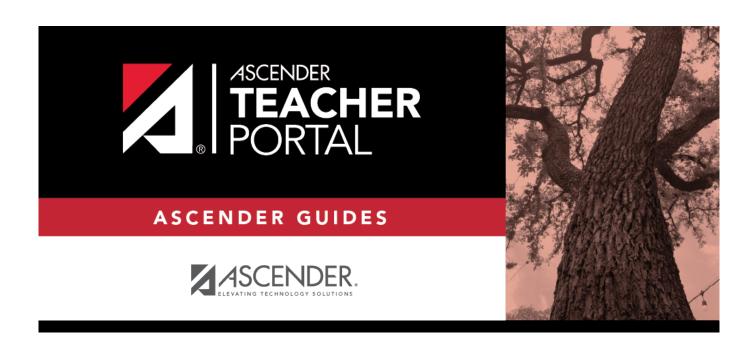

# **TeacherPortal Admin Overview**

2024/05/19 14:37 i TeacherPortal Admin Overview

# **Table of Contents**

| TeacherPortal Admin Overview | . i |
|------------------------------|-----|
| Overview                     | 1   |
| Before you Begin             | 1   |

### **TeacherPortal Administrator Guide**

#### **Overview**

# **Before you Begin**

The following information will assist you in implementing ASCENDER ParentPortal New Student Enrollment, Returning Student Registration, and Student Data Maintenance in your district.

#### **Accessing the Tools & Assigning Staff**

Determine who will be responsible for managing the tasks:

| ☐ The Form Management setup steps must be completed by a user with a district admin login for ASCENDER ParentPortal. These setup steps cover New Student Enrollment, Returning Student Registration, and Student Data Maintenance. |    |
|----------------------------------------------------------------------------------------------------|----|
| ☐ Campus tasks such as enrolling students and accepting data changes must be completed by a uswith access to the applicable pages in TxEIS Registration. This user must have a role ID with                                        | er |

#### **New Student Enrollment:**

• Registration > Maintenance > Online Registration > New Student Enrollment

appropriate access to necessary campuses and the following TxEIS Registration pages:

- Registration > Maintenance > Parent Portal > Letters > Print > Letter Criteria
- Registration > Maintenance > Parent Portal > Letters > Print > Print Letters
- Registration > Maintenance > Student Enrollment > Forms (Be sure this tab is enabled in Security Admin.)

#### **Returning Student Registration and Student Data Maintenance:**

- Registration > Maintenance > Student Enrollment > Forms (Be sure this tab is enabled in Security Admin.)
- Registration > Maintenance > Online Registration > Register Student
- Registration > Maintenance > Online Registration > Pending Updates
- Registration > Reports > Registration Reports > Student > SRG0700 Student Missing Forms
- Registration > Reports > Registration Reports > Student > SRG0710 Standard Forms (Home Language Survey)
- Registration > Reports > Registration Reports > Student > SRG0720 Online Registration Forms Related Reports
- Registration > Reports > Registration Reports > Student > SRG0730 Percentage of Forms

2024/05/19 14:37 1 TeacherPortal Admin Overview

Submitted per Campus

 Registration > Reports > Registration Reports > Withdrawal > SRG2300 - Student Information Request

#### **Planning Ahead**

| $\hfill \square$ During the planning phase, contact your regional service center for assistance in developing your forms.                                                                                                    |
|----------------------------------------------------------------------------------------------------|
| $\hfill \square$ Discuss how your campus and district will implement New Student Enrollment (method and location).                                                                                                    |
| <ul> <li>What method will you be using (CAPTCHA or email verification)?</li> <li>Where will you be hosting the enrollment event (campus, home, during a Kinder Roundup event or open house, etc.)</li> </ul>                                                                                                    |
| $\hfill \Box$ Determine who will be responsible for completing the form management setup and ongoing maintenance. It is recommended that 1 or 2 staff persons set up and maintain online forms.                                                                                                    |
| $\ \square$ Review all of the district's current registration documents, and compare them to the available forms.                                                                                                    |
| <ul> <li>Determine whether static forms are needed, and which built-in dynamic and standard forms will be used.</li> <li>Make changes to built-in forms as needed.</li> <li>Determine if custom forms are needed using district-created questions.</li> <li>Contact your service center consultant for assistance with individual situations.</li> </ul> |
| ☐ Develop a plan to explain how the returning student registration process will work.                                                                                                    |

• Send a letter to parents (or use messaging system) to notify them that Returning Student Registration will be available on xx/xx/xxx (or during a particular event). Example: The letter can be created from TxEIS Registration > Reports > Create Registration Report. Select the student contact fields, create the report, and then filter the report by email and populate a mail merge with an electronic form template.

☐ It is recommended that you communicate in advance to parents that they need to verify that their

ASCENDER ParentPortal account and email address are current. Recommendations:

- Enable online student data updates before the Returning Student Registration event. This will give parents an opportunity and a reason to log on to ASCENDER ParentPortal, which may assist districts in reconciling ParentPortal account issues.
- NOTE: Registration > Maintenance > Student Enrollment > Contact: The Email field for
  contacts marked as Parent/Guardian must match for ALL students associated with the
  ParentPortal account in order for Registration features to be activated for the parent. This email
  address must also be the address entered on the parent's ParentPortal account and it must be
  validated.

2024/05/19 14:37 2 TeacherPortal Admin Overview

| $\square$ Because custom instructions cannot be added to standard forms, consider creating a static form that is listed at the beginning of the standard forms which provides any instructions or additional information you would like to communicate to the parent before beginning the registration process. |  |
|----------------------------------------------------------------------------------------------------|--|
| $\square$ Consider whether you need to have translators available for any enrollment events.                                                                                                    |  |

### **Troubleshooting Tools**

☐ The **Guardian Verified** field on Registration > Maintenance > Student Enrollment > Contacts can be used to allow verification of ParentPortal accounts for parents who do not have access to a valid email address.

If **Guardian Verified** is selected, the contact's email address can immediately be matched to the email address entered by the parent when registering for an ASCENDER ParentPortal account. If the two addresses match, the contact can complete online registration and update the student's data. This allows you to bypass the normal email verification process for short-term situations where the normal email address verification process cannot be completed.

2024/05/19 14:37 TeacherPortal Admin Overview